1. Após efetuar login na página www.eventos.ueg.br, clique em Minhas Inscrições:

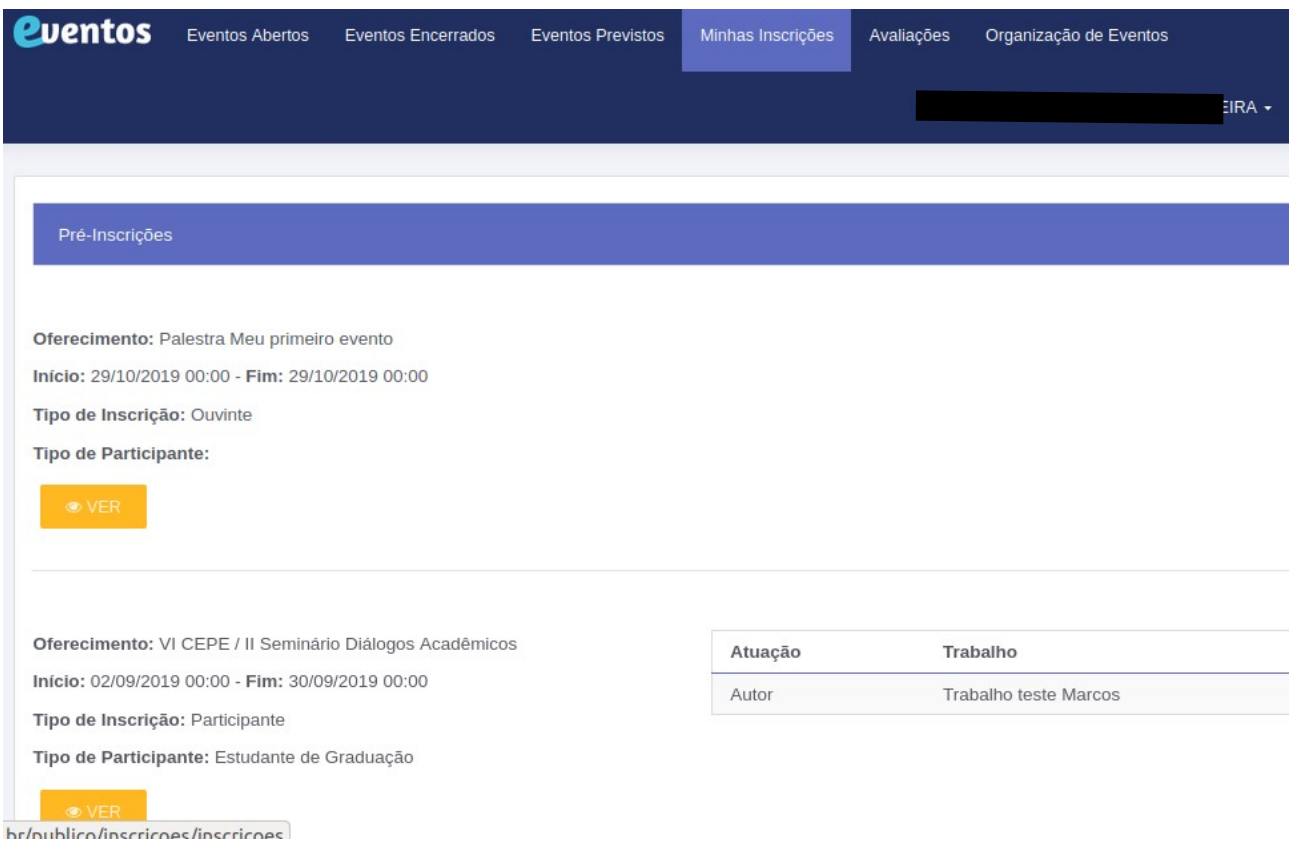

## 2. Busque o evento e clique em VER:

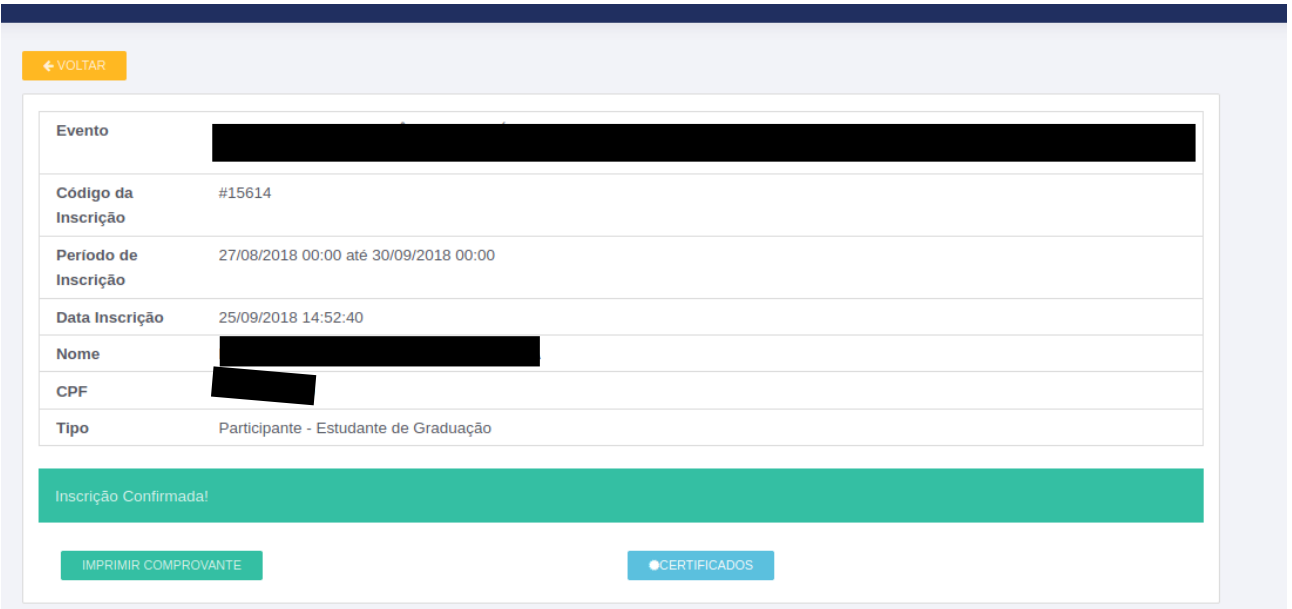

3. Irá aparecer os dados da sua inscrição e o botão Certificados, caso os certificados já estejam disponíveis para emissão.

3.1 Se o botão Certificados não aparecer, é necessário aguardar a liberação dos certificados pela organização do evento.

4. Na página seguinte será possível emitir o certificado, caso o mesmo esteja com situação disponível.

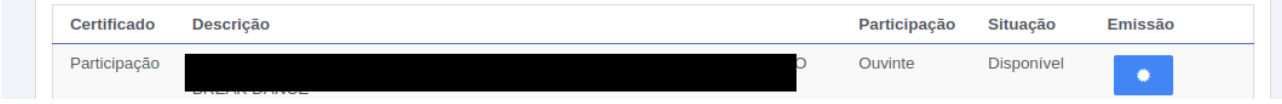